# 般利用者が安心して LAN 利用するために

平成 24年11月2日 総 務 省

無線しAN「は、電波を使って情報をやり取りするため、ケーブルを気にすることなくインターネットが利用できます。最近では、 パソコンからだけではなくスマートフォンから無線 L A N が利用されることも増えています。 しかし便利さの反面、適切な情報 セキュリティ対策を取らずにいると、電波の届くところから気がつかないうちに通信内容が盗み見られたり、無断で無線しAN のアクセスポイント (親機) が悪用されてウイルスの配布等に使われたりすることがあります。

本書では、無線 L A N の情報セキュリティ上の脅威や、一般利用者が安心して無線 L A N を利用するための方策について述 べます。

#### 本書の読み進め方 まず、I.の「無線LAN情報セキュリティ3つの約束」では、一般利用者が最低限取 るべき情報セキュリティ対策を提示します。

Ⅱ. の「一般利用者が安心・安全に利用するためのガイドライン」では、利用者のリテ ラシーや重要度に応じた段階別の対策を、I.の「無線LAN情報セキュリティの3つの 約束」を含め総合的に示します。

Ⅲ. の「無線LANを適切に利用しないと生じる危険性の具体的事例と解決策」では、I. 及びⅡ. で示した情報セキュリティ対策を適切に取らずに無線LANを利用すると生じ る危険性について、具体的な事例を交えて解説し、それぞれの事例における問題点をど のようにすれば解決できるのかについて説明します。

本書により、一般利用者による無線LANの情報セキュリティに関する理解が深まり、無線LANが便利に安心して 活用されることを期待します。

また、スマートフォンの利用者は、スマートフォンを利用するに当たって最低限取るべき対策を提示した「スマートフォ ン情報セキュリティ3か条」<sup>2</sup>もあわせてご覧ください。

http://www.soumu.go.jp/main\_sosiki/joho\_tsusin/security/enduser/ippan20.htm

<sup>1:</sup>無線 LAN とは、電波でデータの送受信を行う構内通信網(LAN:Local Area Network)のことです。Wi-Fi(ワイファイ、Wireless Fidelity)とも呼ばれる ことがありますが、これは、正式には無線LAN の普及促進を行う業界団体である Wi-Fi Alliance から、相互接続性等の認証を受けた機器のことです。 2: 「1.0S (基本ソフト) を更新」、「2.ウイルス対策ソフトの利用を確認」、「3. アプリケーションの入手に注意」

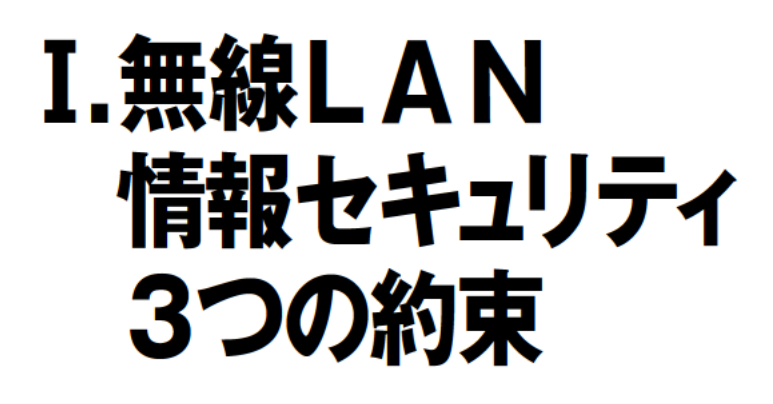

パソコンやスマートフォンから、ケーブルを気にすること なく利用できて便利な無線LANは、電波を使って情報をや りとりするため、利用者自身が適切な情報セキュリティ対策 を取ることが必要です。

また、スマートフォンは、設定によっては利用者が無意識 のうちに無線LANに接続されている場合がありますので、 スマートフォン利用者は、そのことを認識するべきです。

無線LANを便利に安心して利用するために、一般利用 者が最低限取るべき情報セキュリティ対策である「3つの 約束|を守りましょう。

# 無線LANを利用するときは、 大事な情報はSSLでやりとり

インターネットは、一般に通信内容を盗み見られ る危険性があるものですが、無線LAN利用時には、 ケーブルの代わりに電波を使っているため、その危 険性が高まります。

約束

約束

3

そのため、ID·パスワード等のログイン情報、 クレジットカード番号やセキュリティコード、暗 証番号といった決済に関する情報のほか、プライバ シー性の高い情報など大事な情報を無線 LAN で やりとりする場合には、SSL<sup>3</sup>により暗号化がされ ていることを確認しましょう。

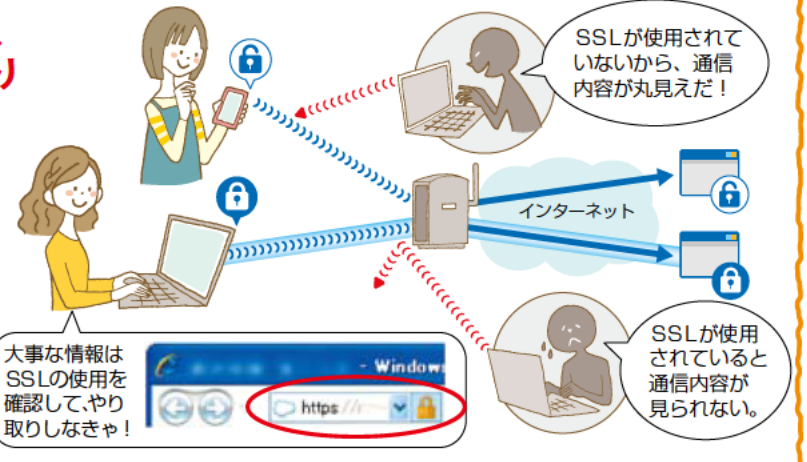

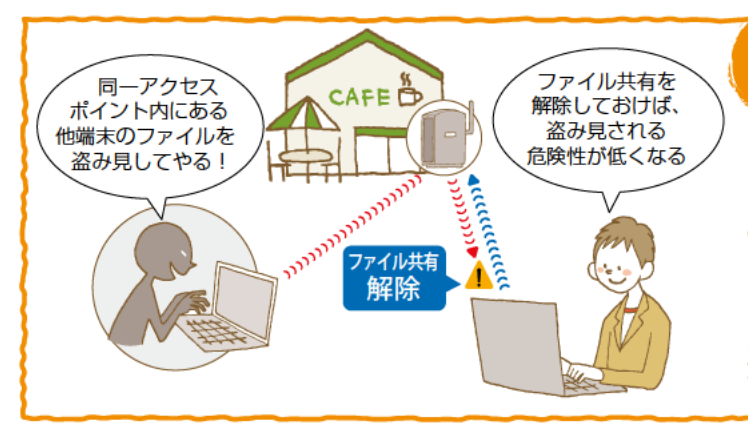

## 無線LANを公共の場で利用する ときは、ファイル共有機能を解除

公共の場で無線 LAN を利用する際に、ファイルの共有機能<sup>4</sup> が有効になっていると、他人からパソコンやスマートフォン内 のファイルが読み取られたり、ウイルスなどの不正なファイル を送り込まれたりすることがあります。

ファイル共有機能の利用は、家庭内や職場のLAN に接続し たときに限るようにして、公共の場での無線 LAN 接続時には 解除しましょう。

## 自分でアクセスポイントを設置する 場合には、適切な暗号化方式を設定

自分で設置したアクセスポイント(親機)でも、電波の届く ところから気がつかないうちに通信内容が盗み見られたり、ウ イルスの配布等に悪用されたりする危険性があります。

そのため、家庭の無線 LAN の親機やモバイル Wi-Fiルー タ、スマートフォンのテザリング機能<sup>5</sup>を設定する場合には、 WPAやWPA2<sup>6</sup>により暗号化しましょう。その際、アクセ スポイントと端末との間に設定する共通のパスフレーズ<sup>7</sup>は、 ランダムで長いものにしましょう。

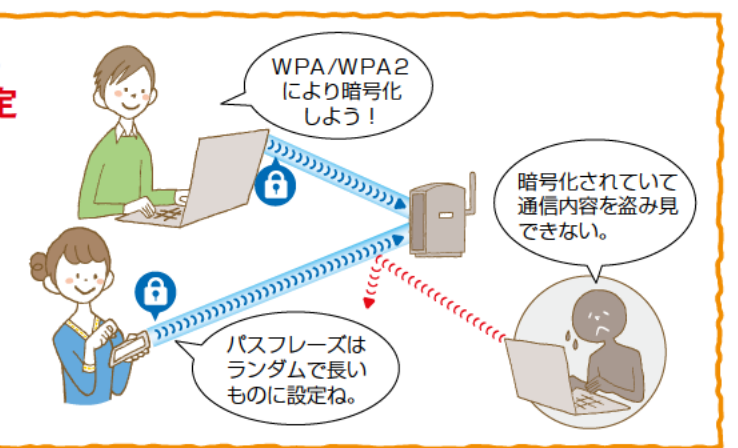

<sup>3:</sup>SSL (Secure Socket Layer) とは、信頼できるウェブサイトやサーバとの間で、インターネット上でデータを暗号化して送受信する方法です。SS L が使われ<br>ていることは、URLが「https」からはじまっていることや、パソコンやスマートフォンの主なブラウザに「鍵マーク」が表示されることで確認できます。

約束

 $\overline{\mathbf{2}}$ 

- ここのことは、っこころ、こころには、スタットワークを通じて、ひとつのファイルを複数の端末から利用できるようにする機能です。ファイル共有機能とは、ネットワークを通じて、ひとつのファイルを複数の端末から利用できるようにする機能です。スマートフォンは、OSによるファイル共<br>- 有機能を有しませんが、アプリケーションによりファイルを共有することが可能です。
- 5:テザリング機能とは、スマートフォンを無線LANのアクセスポイントとして利用し、携帯電話事業者のネットワーク等を使って、無線LAN対応のパソコンやゲー
- ム機器等をインターネットに接続させる機能です。 6: WPA (Wi-Fi Protected Access) や WPA2 は、従来の無線LANの情報セキュリティの仕様である WEP (Wired Equivalent Privacy) の弱点を補強し、
- 解読が難しいとされている暗号化方式を採用した仕様のことです。 7:アクセスポイントと端末との接続に必要となる鍵で、事前に共有しておきます。なお、パスフレーズのほか、暗号化キー、暗号キー、共有キー、事 前共有キー、ネットワークキー、パスワード、Pre Shared Key 等と呼ばれています。

## 一般利用者が安心・安全に利用するためのガイドライン

一般利用者が「無線LANを利用するとき」及び「自分で無線LANのアクセスポイント を設置するとき」それぞれにおいて、情報セキュリティ対策をまとめました。

## 1. 無線LANを利用するときの情報セキュリティ対策

 $\mathbf{I}$ 

レベル1に示す情報セキュリティ対策は、無線LANを利用するすべての一般利用者が 最低限取るべき対策です。

レベル2に示す情報セキュリティ対策は、レベル1の対策に加えて一般利用者が取るこ とが望まれる対策です。

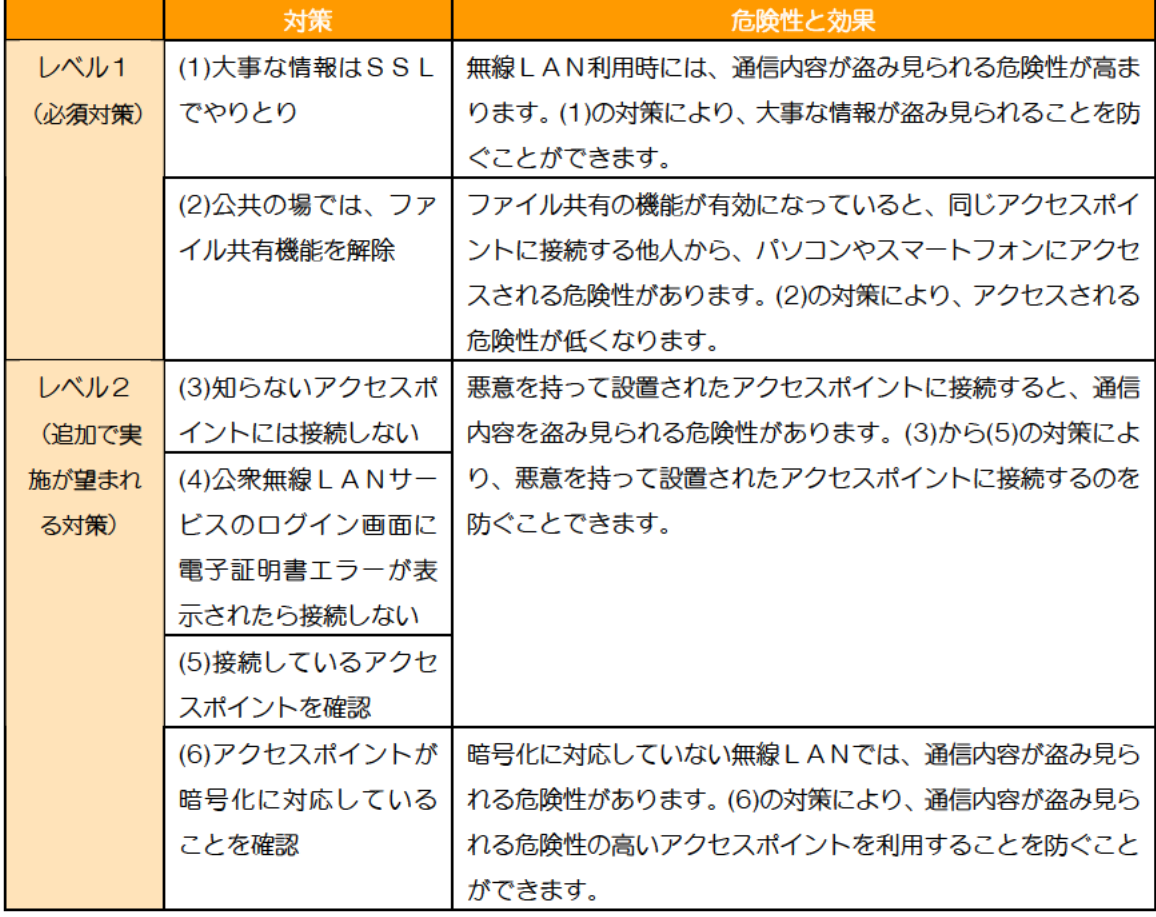

#### 表1 無線LANを利用するときの情報セキュリティ対策

#### (1) 大事な情報は、SSLでやりとり

インターネットは一般に通信内容を盗み見られる危険性があるものですが、無線LAN 利用時には、その危険性が高まります。

そのため、ID・パスワードなどのログイン情報、クレジットカード番号やセキュリティ コード、暗証番号といった決済に関する情報のほか、プライバシー性の高い情報など大事 な情報を無線LANでやりとりする場合には、SSLによる暗号化がされていることを確 認しましょう。SSLが利用されていることは、URLが「https」で始まっていること、 パソコンやスマートフォンの主なブラウザに「鍵マーク」が表示されることなどによって 確認できます。

特に、公共の場で無線LANを利用するときには、他人に通信を傍受されたり、偽のア クセスポイントに接続させられたりする危険性が高まります。公共の場で無線LANを利 用するときには、大事な情報はなるべくやりとりしないようにしましょう。どうしても大 事な情報を公共の場でやりとりしたい場合には、SSLによる暗号化がされていることを 確認してから行いましょう。

SSLが利用されていないときには、通信内容が盗み見られる危険性を理解した上で、 大事な情報をやりとりするかどうか判断してください。

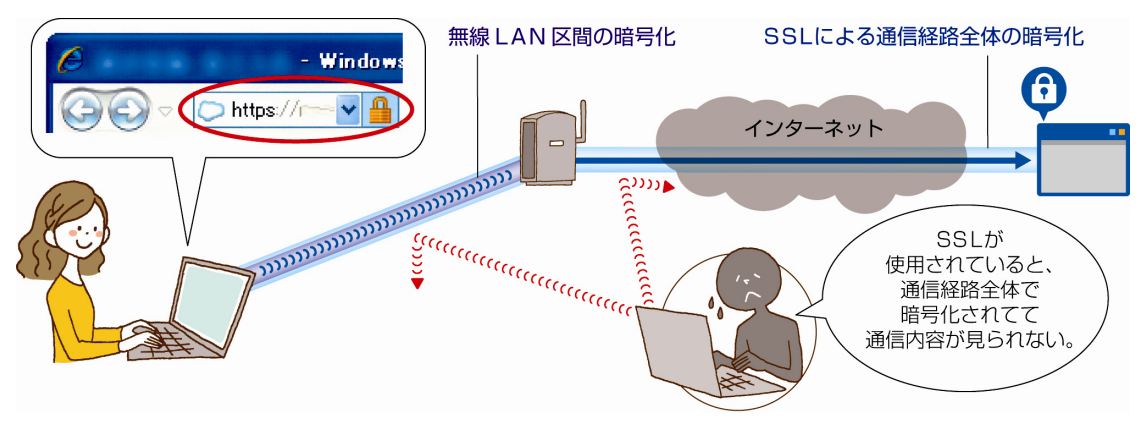

図1. SSLによる暗号化

#### <SSLについて詳しく知りたい方へ>

SSL (Secure Socket Layer) <sup>8</sup>とは、インターネット上でデータを暗号化 して送受信する方法です。無線LANを通じてインターネットを利用するときに は、無線LANの暗号化機能を利用することにより、端末とアクセスポイントと の間の通信は暗号化されますが、アクセスポイントとウェブサイトやサーバとの 間は暗号化されずにデータが送信されます。そのため、通信の途中でその内容が 盗み見られる危険性があります。

ウェブサイトやサーバにSSLが利用されているときには、ウェブサイトや サーバと端末との間の通信が暗号化されるため、途中で盗み見られることなく、 大事な情報をやり取りできます。また、万一、アクセスポイントとの間の通信が 傍受されても、通信内容が知られることを防ぐことができます。

SSLを使うウェブサイトでは「電子証明書」<sup>9</sup>が使われます。信頼できる第三 者機関が発行した証明書が使われていれば問題ありませんが、利用者をだますた めに偽造した証明書が使われている場合があります。主なブラウザでは、偽造し た証明書が使われているときには「証明書エラー」という画面が表示されますの で注意しましょう。

ご利用の電子メールサービスがSSL<sup>10</sup>に対応している場合には、メールソフ トを設定することで、メールソフトとメールサーバとの通信を暗号化できます。 SSLにより暗号化することにより、万一、無線LANでの通信が傍受されても、 電子メールの内容やパスワードなどが知られることを防ぐことができますので、 積極的に利用しましょう。

<sup>8</sup> SSLを基に標準化されたTLS (Transport Layer Security) という規格もあります。SSLという名称がよく 知られているため、TLSを含めてSSLと呼ばれることが多くなっています。

<sup>9</sup> 電子証明書が信頼のおける認証局から発行されている場合に、当該電子証明書に記載のあるウェブサイトやサーバが、 偽造されたものではなく、その管理者によるものであることを保証する仕組みです。

<sup>10</sup> メールソフトとメールサーバとの間の通信をSSLにより暗号化するには、POP3s (POP3 over SSL)、 IMAP4s(IMAP4 over SSL)、SMTPs(SMTP over SSL)を利用します。POP3s、IMAP4s、SMTPs を利用する ための設定は、契約しているプロバイダーのマニュアルをよく読むなどしてください。

#### (2) 公共の場では、ファイル共有機能を解除

公共の場で無線LANを利用する際に、ファイルの共有機能が有効になっていると、パ ソコンのファイルが読み取られたり、ウイルスなどの不正なファイルを送り込まれたりす ることがあります。

そのため、ファイル共有機能の利用は、家庭内や職場のLANに接続したときに限るよ うにして、公共の場での無線LAN接続時には解除しましょう。

なお、スマートフォンは、OSによるファイル共有機能を有していませんが、アプリケー ションによるファイル共有が可能です。公共の場での無線LAN接続時には、ファイル共 有アプリケーションを終了しましょう。

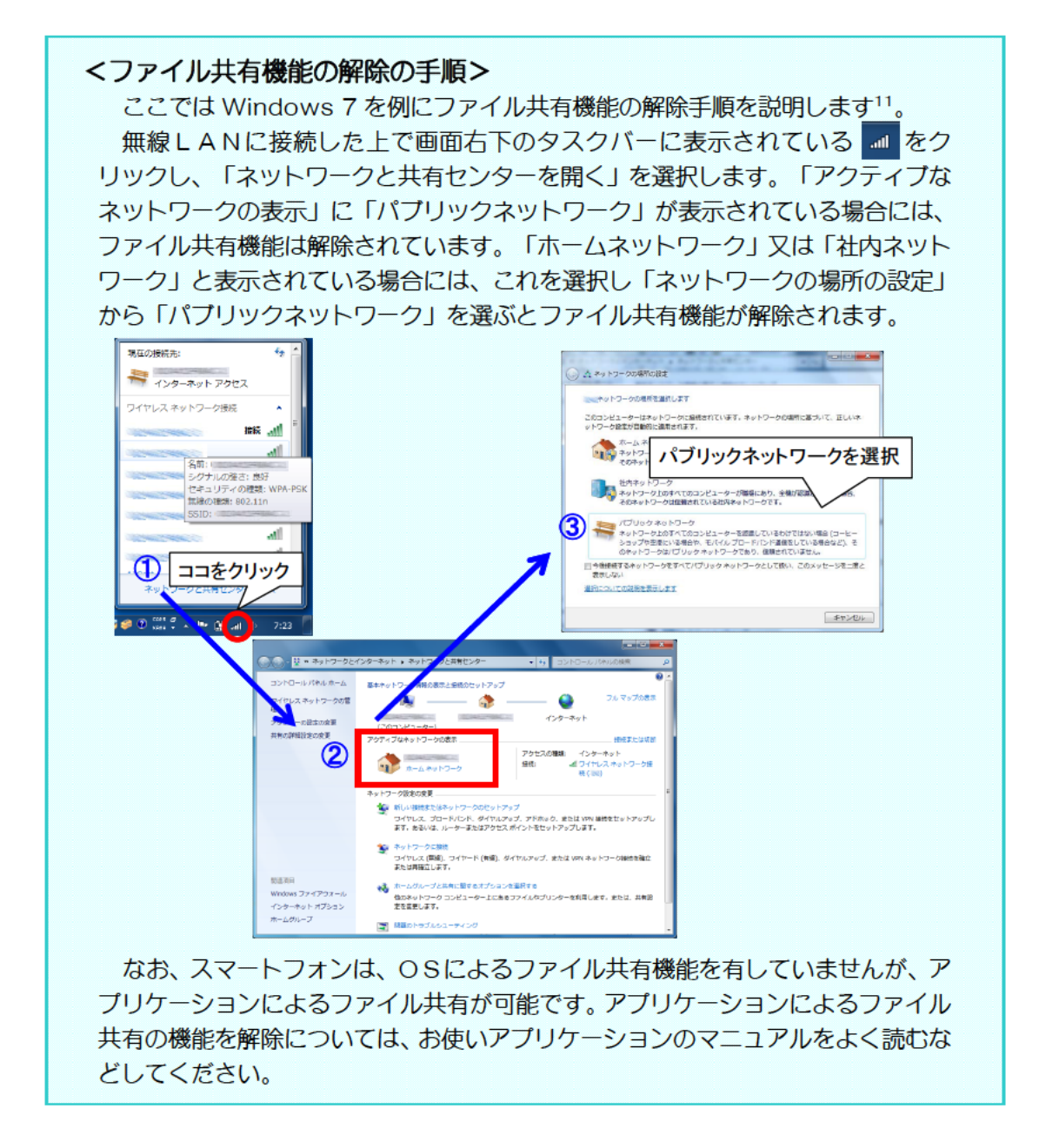

<sup>11</sup> 他のOSでのファイル共有機能の解除手順はお使いの端末やOSのマニュアルをよく読むなどしてください。

#### (3) 知らないアクセスポイントには接続しない

無線LANのアクセスポイントには、情報セキュリティ対策が取られておらず、誰でも 利用できる状態になっているものがあります。これらのアクセスポイントの中には、通信 内容を盗み見ることなどを目的に悪意を持って設置されたものが含まれている可能性があ ります。

そのため、誰でも利用できる状態になっているからといって、知らないアクセスポイン トには接続しないことが大切です。

## (4) 公衆無線LANサービスのログイン画面に電子証明書エラーが表示されたら 接続しない

SSLが使われていない場合や、SSLが使われていても電子証明書のエラーが表示さ れる場合には、偽のアクセスポイントに接続している危険性があります。

公衆無線LANサービス12にログイン画面が表示されるときには、SSLという通信方 法が使われていることを確認しましょう。

電子証明書のエラーが表示される場合には、IDとパスワードは入力せずに、契約して いる公衆無線LANサービス事業者等に問い合わせましょう。

なお、アクセスポイントの暗号化対応については、2.(1)で詳しく説明します。

#### (5) 接続しているアクセスポイントを確認

無線LANでは、アクセスポイントに 自動的に接続するよう設定することが できるため、暗号化等の十分な情報セ キュリティ対策が取られていないアク セスポイントや悪意を持って設置され たアクセスポイントなど、望まないアク セスポイントに意図せず接続してしま い、通信内容が盗み見られるなどの危険 ··· (ニロ・コラッシュ・コックリーン M2. 接続しているアクセスポイントの確認<br>性があります。

1

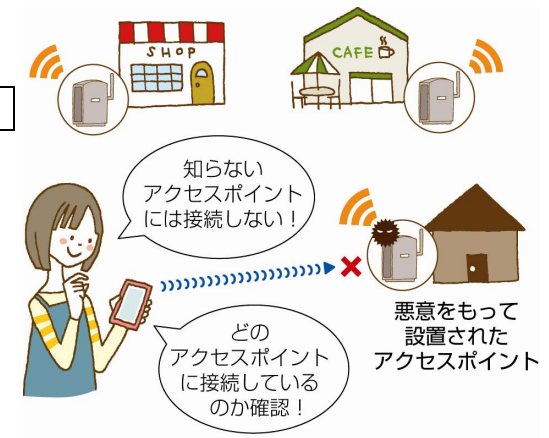

そのため、無線LANを利用しているときには、どのアクセスポイントに接続している か確認しましょう。思ってもいないアクセスポイントに接続していないか、確認すること が大切です。

これまで利用したことがないアクセスポイントには、自動的に接続しないよう設定でき る端末もあります。アクセスポイントに自動的に接続するよう設定するときには、マニュ アルをよく読むなどして、十分注意して使うようにしましょう。

公衆無線LANサービスを利用するときには、偽のアクセスポイントでないか、サービ ス事業者のアクセスポイント検索やステッカーなどで、その場所で本当にサービスが提供

<sup>12</sup> 屋外や店舗、公共施設等に設置されたアクセスポイントを通じて、設置者以外にインターネット接続環境等を提供す るものです。

されているのか確認することも有効です。

また、スマートフォンでは、設定によっては利用者が無意識のうちに、携帯電話回線か ら無線LANに接続が切り替わっている場合があります。携帯電話回線と無線LANのど ちらで通信しているのか、確認するようにしましょう18。携帯電話回線とは異なり、無線 LANでは適切な情報セキュリティ対策を取らずにいると、通信内容が盗み見られるなど の危険性があります。

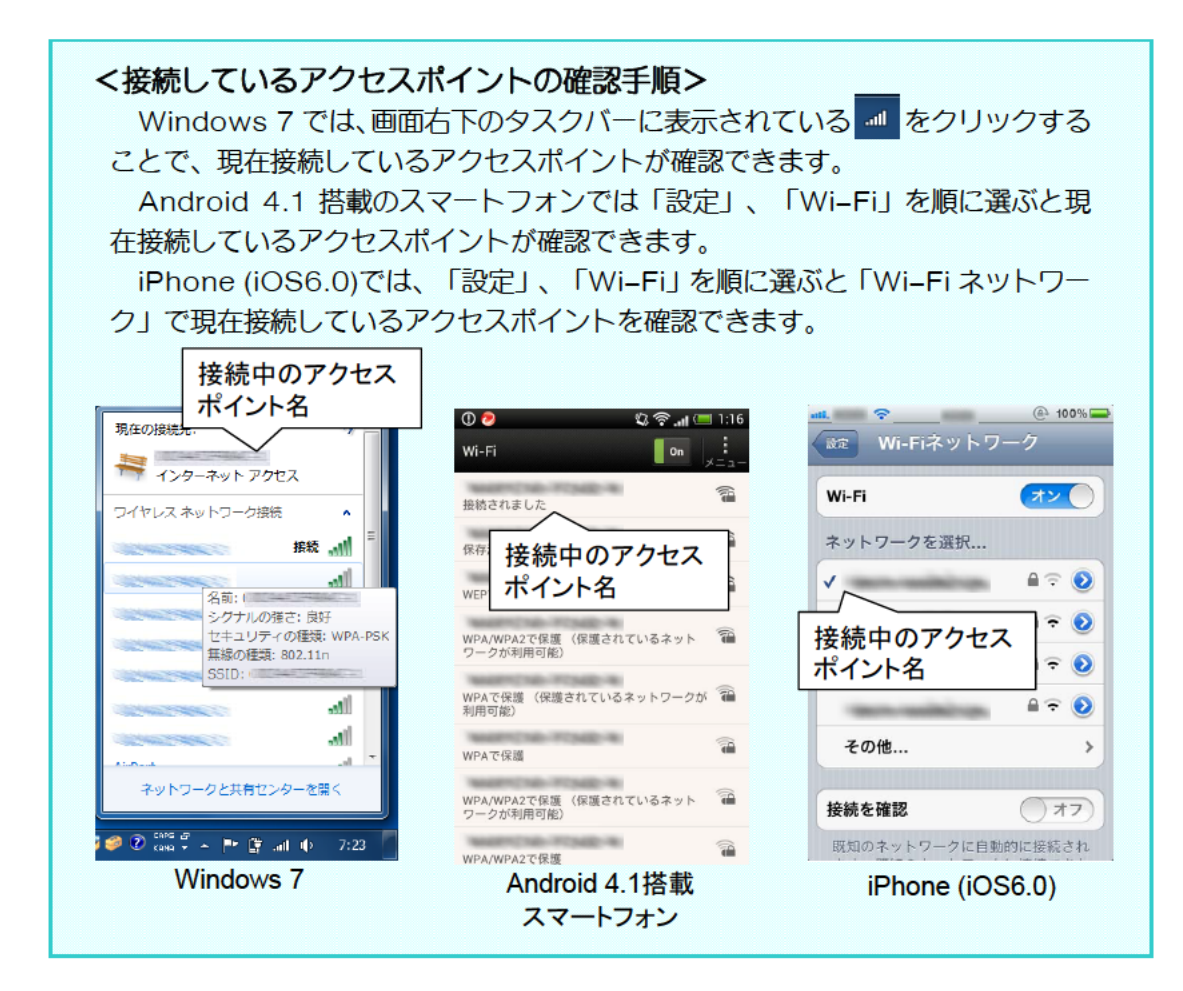

## (6) アクセスポイントが暗号化に対応していることを確認

暗号化に対応していない無線LANでは、通信内容を盗み見られる危険性があります。 そのため、アクセスポイントが暗号化に対応していることを確認しましょう。

なお、SSLを利用することにより、ウェブサイトやサーバと端末との間の通信が暗号 化され、途中で盗み見られる危険性はなくなりますが、すべてのインターネットサービス がSSLに対応しているわけではありません。暗号化に対応していない無線LANで、S SLに対応していないインターネットサービスを利用する場合には、通信内容が盗み見ら れる危険性を理解した上で、情報をやりとりするかどうか判断してください。

<sup>13</sup> 海外で、無線LANから携帯電話回線に切り替わったことに気がつかないと、高額な通信料金が請求されることもあ ります。

#### <公衆無線LANサービスに暗号が利用されていることの確認方法>

Windows 7 では、画面右下のタスクバーに表示される all をクリックすると、 利用できるアクセスポイントの一覧が表示されます。アクセスポイントにカーソル を合わせると吹き出しが表示されます。「セキュリティの種類」が「保護なし」と 表示されているときには暗号が利用されていません。「WEP」や「WPA-PSK」 等と表示されているときには暗号が利用されています。

Android 4.1 搭載のスマートフォンでは、「設定」、「Wi-Fi」を順に選ぶと |利用できるアクセスポイントの一覧が表示されます。 暗号化が利用されている場合 には、アクセスポイントの名前の右側に鍵のマークが付いたアイコンが表示され、 名前の下に「WEP で保護」「WPA/WPA2 PSK で保護」などと表示されます。 鍵のマークが付いていないときには、暗号化はされていません。

iPhone (iOS6.0)では、「設定」、「Wi-Fi」を順に選ぶと「Wi-Fi ネットワー ク」に利用できるアクセスポイントの一覧が表示されます。アクセスポイントの名 前の横に鍵のマークが表示されているときには暗号が利用されています。鍵のマー クが付いていないときには、暗号化はされていません。

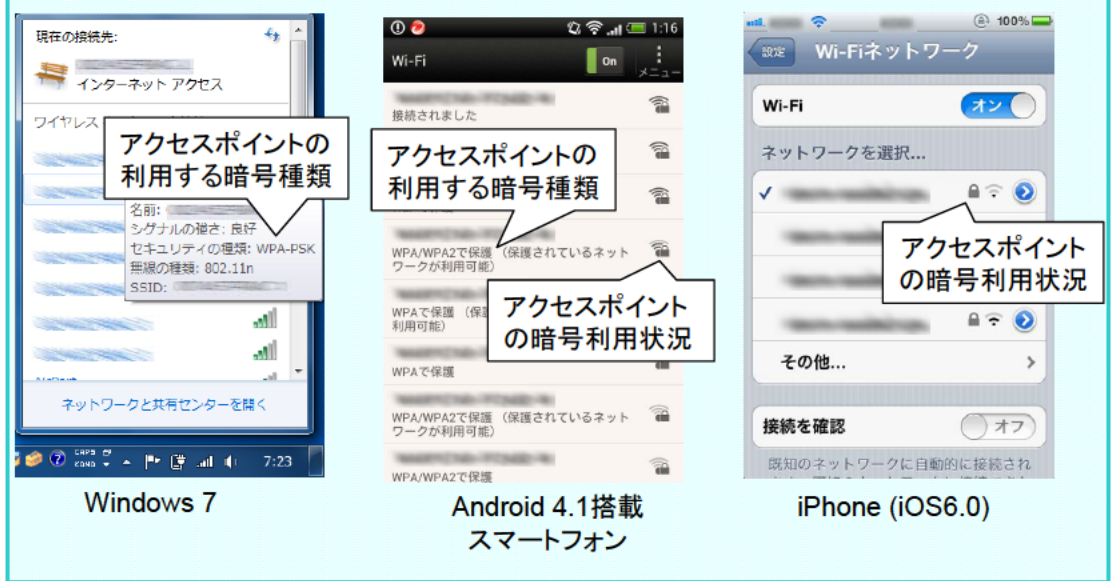

## 2. 自分でアクセスポイントを設置するときの情報セキュリティ対策

家庭の無線LANの親機やモバイル Wi-Fi ルータ、スマートフォンのテザリング機能を 設定するときの情報セキュリティ対策には以下のようなものがあります14,15。

レベル1に示す情報セキュリティ対策は、自分でアクセスポイントを設置するすべての 一般利用者が最低限取るべき対策です。

レベル2に示す情報セキュリティ対策は、レベル1の対策に加えて一般利用者が取るこ とが望まれる対策です。

レベル3に示す情報セキュリティ対策は、追加的に実施することで、無線LANを安心 して利用することにつながりますが、対策を実施するには知識が必要になるなど上級者16 向けのものです。

#### <スマートフォンのテザリング機能での注意点>

スマートフォンのテザリング機能を利用するときには、家庭の無線LANの親機 やモバイル Wi-Fi ルータと比較して、以下のように利用できる情報セキュリティ 機能に違いがあることに注意してください。

- ・初期設定が暗号化を利用しない設定となっている場合があります。
- · WPS17やメーカ独自の自動設定機能が利用できない場合があります。
- ·SSID<sup>18</sup>のステルス機能<sup>19</sup>に対応していない場合があります。
- ·MACアドレス<sup>20</sup>フィルタリング機能に対応していない場合があります。

<sup>14</sup> その他、これらの機器のぜい弱性に関するアップデートが提供されている場合があります。その場合には、アップデー トを適用し最新のものにするようにしましょう。アップデートの方法は、機器のマニュアルをよく読むなどしてくださ  $U_{\circ}$ 

<sup>15</sup> 無線LANには、アクセスポイントを使わずに端末同士が直接通信するアドホック·モードがあります。ただし、適 用できる情報セキュリティ対策が限られるため、利用する場合には十分注意しましょう。

<sup>16</sup> 本ガイドラインにおける「上級者」とは、無線LANのアクセスポイントの暗号化方式等を、メーカが用意している 自動設定機能を使わずに、自分で設定したり変更したりできる人を想定しています。

<sup>17</sup> WPS(Wi-Fi Protected Setup)は、無線LAN機器の情報セキュリティに関する設定を自動で行う機能のことで す。スマートフォンでは、携帯電話事業者がアプリケーションとしてこの機能を提供しています。

<sup>18</sup> SSID (Service Set Identifier) は、無線LANのアクセスポイントを識別する名称です。

<sup>19</sup> 無線 LAN のアクセスポイントは自身の存在を端末側に知らせるために、SSID を周囲に発信しています。 ステルス 機能とは、この SSID の発信を停止し、無線 LAN のアクセスポイントの存在を隠ぺいする機能です。

<sup>20</sup> MAC(Media Access Control)アドレスは、端末に一意に割り振られた番号のことです。正規のMACアドレス に同じ番号は存在しません。

|      |                            | 設定内容                    | 危険性と効果                  | 備考        |
|------|----------------------------|-------------------------|-------------------------|-----------|
| レベル1 | (1)アクセスポ                   | WPAやWPA2に               | 電波の届くところから気がつかない        |           |
| (必須対 | イントに適切な                    | よる暗号化を設定し               | うちに通信内容が盗み見られたり、無       |           |
| 箫)   | 暗号化方式を設                    | ます。                     | 断で悪用されたりする危険性があり        |           |
|      | 定                          | パスフレーズはラン               | ます。                     |           |
|      |                            | ダムで長いもの <sup>21</sup> に | 端末とアクセスポイントの間の通信        |           |
|      |                            | します。                    | を強固に暗号化し、通信内容が盗み見       |           |
|      |                            |                         | られることを防ぎます。             |           |
|      |                            |                         | 複雑なパスフレーズにより無断で無        |           |
|      |                            |                         | 線LANが利用されることを防ぎま        |           |
|      |                            |                         | す。                      |           |
| レベル2 | (2)SSIDの設定                 | SSID を推測困難な             | メーカ名が推測できる SSID にして     | SSID を完全に |
| (追加で |                            | ものに設定し、ステ               | いると、そのメーカのアクセスポイン       | 隠すことはでき   |
| 実施が望 |                            | ルス機能を活用しま               | トにぜい弱性が発見された場合等に、       | ません。      |
| まれる対 |                            | す。                      | 攻撃を受ける危険性が高くなります。       |           |
| 箫)   |                            |                         | また、SSID として自分の名前などを     |           |
|      |                            |                         | 設定すると、他人の興味を不用意に惹       |           |
|      |                            |                         | く危険性があります。              |           |
|      |                            |                         | SSID を簡単には推測又は検出され      |           |
|      |                            |                         | ないようにすることで、他人から無断       |           |
|      |                            |                         | で利用されるなどの危険性を低くす        |           |
|      |                            |                         | ることができます。               |           |
|      | (3)使わない時                   | 使用時以外には機能               | 自分は利用していないつもりでも、無       |           |
|      | にはモバイル<br>Wi-Fi ルータや       | をオフにします。                | 断で悪用されるなどの危険性があり        |           |
|      | テザリングの機                    |                         | ます。<br>使わないときに機能をオフにするこ |           |
|      | 能をオフに                      |                         | とで、使用していないときに他人に無       |           |
|      |                            |                         | 線LANを利用されることなどを防        |           |
|      |                            |                         | ぎます。                    |           |
| レベル3 | $(4)$ MAC $\overline{V}$ K | アクセスポイントに               | アクセスポイントは他人に無断で悪        | MACアドレス   |
| (上級者 | レスフィルタリ                    | 接続できる端末のM               | 用される危険性があります。           | を偽装した端末   |
| 向け追加 | ングの利用                      | ACアドレスを登録               | アクセスポイントに接続できる端末        | からの接続は、   |
| 対策)  |                            | します。                    | を登録することで、登録した端末以外       | この対策では防   |
|      |                            |                         | からアクセスポイントが利用される        | 止できません。   |
|      |                            |                         | 危険性を低くすることができます。        |           |
|      | (5)無線端末同                   | 同一のアクセスポイ               | 同じアクセスポイントを利用する他        | アクセスポイン   |
|      | 士の通信の遮断                    | ントに無線で接続す               | の人から、無断で端末にアクセスされ       | トにケーブルで   |
|      | 設定                         | る機器同士の通信を               | てしまう危険性があります。           | 接続している機   |
|      |                            | 禁止します。                  | 同じアクセスポイントに電波で接続        | 器へのアクセス   |
|      |                            |                         | する端末同士の通信を禁止すること        | については、防   |
|      |                            |                         | で、他の端末からアクセスされること       | 止できない場合   |
|      |                            |                         | を防ぎます。                  | があります。    |

表2 自分でアクセスポイントを設置するときの情報セキュリティ対策

<sup>21</sup> 推奨されるパスフレーズの長さについては、文献により異なりますが、無線LANの規格書 (IEEE Std 802.11<sup>TM</sup>-2012) [2]; FA key generated from a passphrase of less than about 20 characters is unlikely to deter attacks.」と記載されており、おおよそ 20 文字以上を推奨しています。

## (1) アクセスポイントに適切な暗号化方式を設定

自分で設置したアクセスポイントでも、電波の届くところから気がつかないうちに通信 内容が盗み見られたり、ウイルスの配布等に悪用されたりする危険性があります。

そのため、家庭の無線LANの親機やモバイル Wi-Fi ルータ、スマートフォンのテザリ ング機能を設定する場合には、WPAやWPA2により暗号化しましょう。その際、アク セスポイントと端末との間に設定する共通のパスフレーズはなるべくランダムで長いもの にしましょう。

これらの暗号化方式や暗号のパスフレーズの設定は、アクセスポイントやアクセスポイ ントに接続する機器のマニュアルに従って適切に行いましょう。

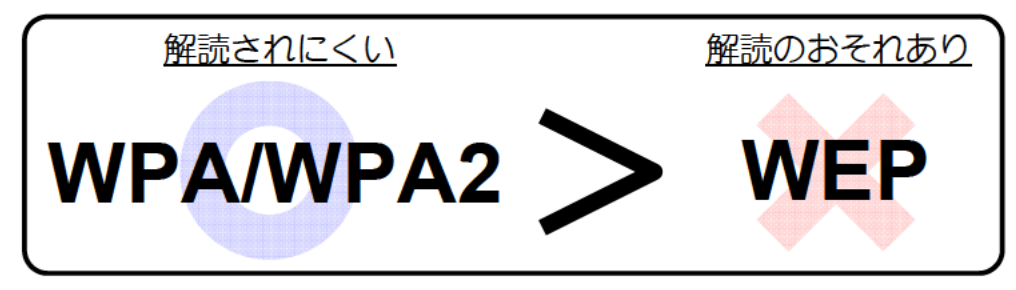

図3. 情報セキュリテイ強度

#### <暗号化について、より詳しく知りたい方への情報>

暗号化とは、大事な情報を他人には知られないようにするため、データを見ても その内容がわからないように、定められた規則に従い、鍵(パスフレーズ)でデー 夕を変えてしまうことです。暗号化されたデータは元に戻すことができますが、そ の規則や鍵(パスフレーズ)を知らなければ元の内容を知ることはできません。

#### ①暗号化方式

無線LANには、WEP、WPA、WPA2の3種類の情報セキュリティ方式が あります。

WEPは最も古い方式で容易に解読されるおそれがあり、現在では安全ではあり ません。WPAやWPA2は、WEPの弱点を補強し、解読が難しいとされている 暗号化方式を採用しています。

現時点では、WPAやWPA2による暗号化を推奨します。

WEPにしか対応していない端末を接続するためにアクセスポイントの設定を WEPに変えることは避けましょう。どうしてもWEPにしか対応していない端末 を接続したいときには、複数の暗号化方式を使い分けられる機能(マルチ SSID) を備えたアクセスポイントを使いましょう。マルチ SSID 機能を備えたアクセスポ イントは、複数の SSID を設定し、SSID ごとに別の暗号化方式を設定することが できます。例えば、WEPにしか対応していないゲーム機を無線LANにつなぐ場 合には、WEPに設定した SSID で接続し、解読が難しいWPAやWPA2に設定 した別の SSID で、他のパソコンやスマートフォン等を接続することができます。

#### ②パスフレーズの設定

WPAやWPA2による暗号化では、無線LANのアクセスポイントと端末に共 通の鍵 (パスフレーズ) を事前に設定する必要があります22。パスフレーズは、他 人が推測できないよう、記号や英数字を使った、なるべくランダムで文字数の長い パスフレーズにする必要があります。WPSやメーカ独自の自動設定機能を使う と、パスフレーズの設定等を自動で適切に行うことができます。

- 万一、 無線 L A Nのパスフレーズの設定を行っている端末をなくしたり、 盗まれ たりしたときには、アクセスポイントや他の端末のパスフレーズを変更するように しましょう。

なお、マルチSSIDの機能を利用する際は、暗号化方式ごとに異なるパスフ レーズを設定しましょう。同じパスフレーズを使用していた場合、WEPが解読さ れることにより、WPA/WPA2も安全でなくなります。

#### **(2) SSID の設定**

SSID は、無線LANのアクセスポイントを識別する名称です。アクセスポイントと同 一の SSID を端末に設定しないと、無線LANへは接続できませんが、アクセスポイント の SSID は、誰でも端末から確認することができます。簡単には見えなくする機能(ステ ルス機能)もありますが、SSID を完全に隠すことはできません。そのため、情報セキュ リティ対策としての効果は限られています。

他人の興味を不用意に惹かないよう、SSID に自分の名前などを設定することは避けま しょう。

また、SSID の初期設定がメーカ名、OS名等になっている場合には、SSID を変更し ましょう。初期設定のままにしていると、他人が同じメーカのアクセスポイントを利用し ていた場合に、自分のアクセスポイントと区別することができなくなります。また、メー カ名が推測できる SSID にしていると、そのメーカのアクセスポイントにぜい弱性が発見 された場合等に、攻撃を受けやすくなるおそれがあります。

#### (3) 使わない時にはモバイル Wi-Fi ルータやテザリングの機能をオフに

|無線LANへの接続は、インターネット上の脅威一般にさらされることになるため、自 分は利用していないつもりでも、ウイルスに感染したり、無断で悪用されたりする可能性 があります。

そのため、モバイル Wi-Fi ルータやスマートフォンのテザリング機能は、 使わないとき にはこまめに切るようにしましょう。

<sup>22</sup> 企業等では、本人確認のためのサーバを設置し、暗号鍵を自動的に生成・配布する方式が利用されることもあります。

## (4) MAC アドレスフィルタリングの利用

無線LANを他人に無断で利用されないために、アクセスポイントのMACアドレス フィルタリング機能を利用することができます。

MACアドレスフィルタリングは、無線LANのアクセスポイントに接続できる端末を 登録しておき、登録されていない端末の接続を禁止する機能です。接続を禁止する端末を 登録する方式のアクセスポイントもあります。

登録には端末に一意に割り振られたMACアドレスを使います。MACアドレスに同じ 番号は存在しません。

ただし、他人がMACアドレスを知ったり、MACアドレスを偽装したりできるため、 他の情報セキュリティ対策と組み合わせて使うようにしましょう。

スマートフォンのテザリング機能では、MACアドレスフィルタリング機能に対応して いない場合があります。

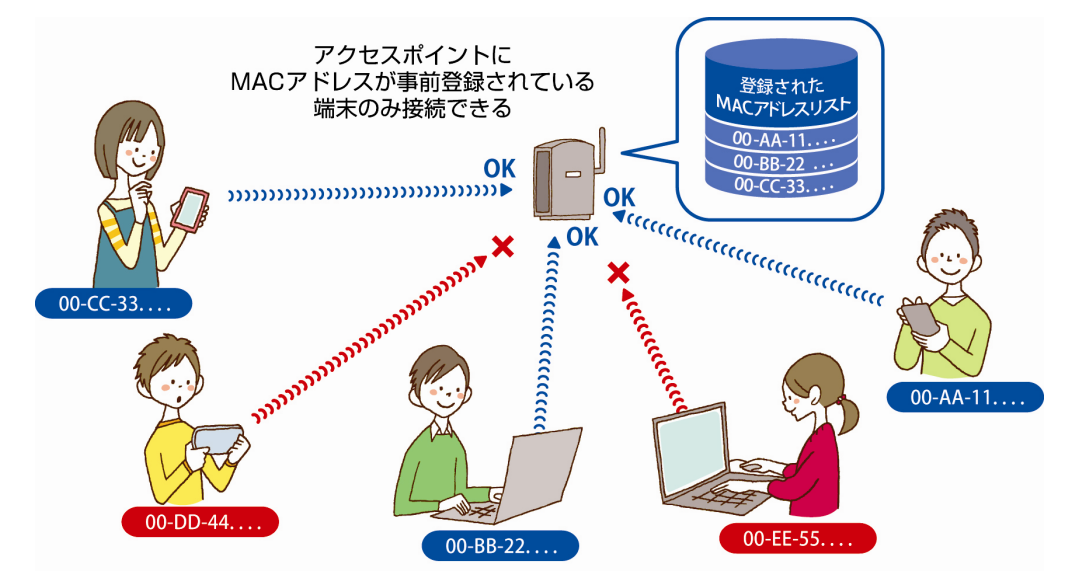

図4.MACアドレスフィルタリングの利用

## (5) 無線端末同士の通信の遮断設定

無線LANを利用する他の人から、無断で端末にアクセスされてしまうことを防ぐため に無線端末同士の通信の遮断設定を利用することができます。

ネットワーク分離機能やポートセパレート機能、プライバシーセパレータ機能などと呼 ばれ、本機能を備えたアクセスポイントでは、無線端末同士の通信の遮断設定を行うこと により、アクセスポイントに電波で接続している端末同士の通信を禁止できます。

ただし、電波ではなく、ケーブルで接続している端末との通信は可能な場合もあります ので、ケーブルで接続している端末がある場合には、他人に無線LANが利用されないよ う注意する必要があります。

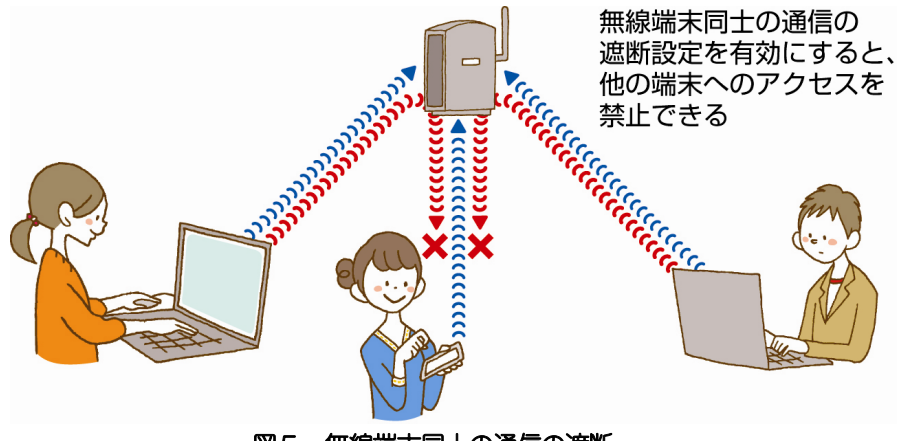

図5. 無線端末同士の通信の遮断

(ご参考) 情報セキュリティ全般に関する情報をお知りになりたい場合は、以下の総務省サイト をご覧ください。 総務省「国民のための情報セキュリティサイト」 (http://www.soumu.go.jp/main\_sosiki/joho\_tsusin/security/index.htm)

#### 無線LANを適切に利用しないと生じる危険性の具体例と解決策  $\blacksquare$

無線LANを、情報セキュリティ対策を取らず利用すると、通信内容が盗み見られたり、 無断で無線LANのアクセスポイントが悪用されたりする危険性があります。こうした危険 性について事例を交えて解説します。また、それぞれの事例における問題点とその解決策に ついて説明します。

#### (1) 通信内容が盗み見られる

無線LANでは電波を使って情報を送受信します。そのため、適切な情報セキュリティ 対策が取られていないと、電波が届くところから気がつかないうちに通信内容が盗み見ら れることがあります。家の中で使っているからと思っていても、家の外まで電波が届いて 盗み見られてしまうこともあります。どのようなウェブサイトを閲覧したのかということ に加え、IDやパスワード、電子メールの内容等が知られてしまう危険性があります。

#### <事例>

Aさんの無線LANのアクセスポイントに友人Bが持ってきたゲーム機を繋げようとし たところ、うまくいかなかった。友人Bに「暗号を外して」と言われたAさんは、アクセ スポイントの暗号化機能を解除した。Aさんは、その後も元に戻さないまま、無線LAN を使っていた。

近所のCさんは、他の人の無線LANの電波を受信していることを発見した。パソコン 雑誌に載っていたLAN上の通信内容を確認するソフトをインストールして起動したとこ ろ、Aさんのメールを見ることができた。CさんはAさんの内容から、先週Aさんが温泉 に行ったことを知った。

翌日、AさんとCさんが雑談していると、Aさんは近所では誰にも話していない温泉の 話をCさんが話題に出したので驚き、メールが覗かれていると思った。

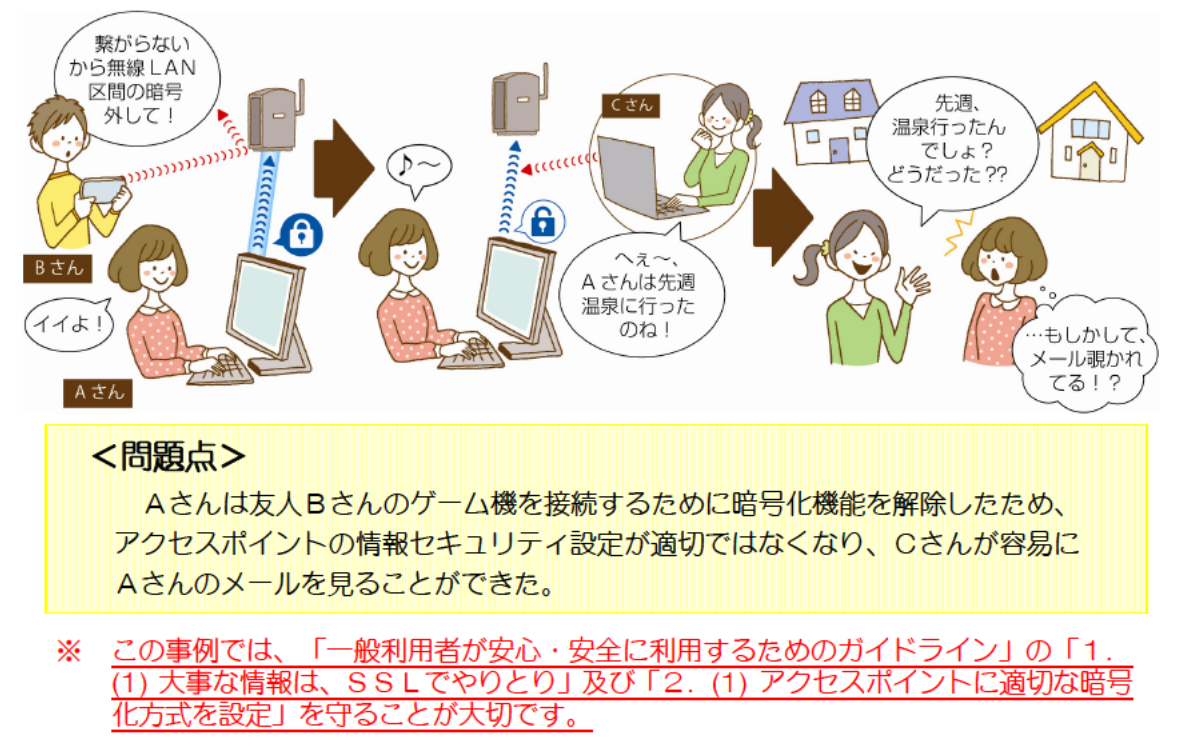

## (2) 無線LANが他人に利用されてしまう

情報セキュリティに関する設定をしていないアクセスポイントは誰でも利用できるため、 あなたの無線LANのアクセスポイントが他人に無断で使われてしまう危険性があります。 さらに、無断であなたの無線LANが利用された上で、犯罪予告の書込みやウイルスの 配布などが行われると、あなたが犯人として疑われる可能性もあります。

#### <事例>

スマートフォンを利用するようになったDさんは、スマートフォンを自宅の無線LAN に繋げようと考えた。スマートフォンに複雑なパスフレーズを入力するのが面倒だと考え たDさんは、無線LANのパスフレーズを「11111111」に変更してしまった。

後日、インターネット掲示板に犯罪を予告する書込みを行ったのではないかと警察から 事情を聞かれた。

その後の調査で、Dさんの無線LANのパスフレーズが推測され、無断で無線LANの アクセスポイントが利用され、掲示板への書込みが行われていたことがわかった。

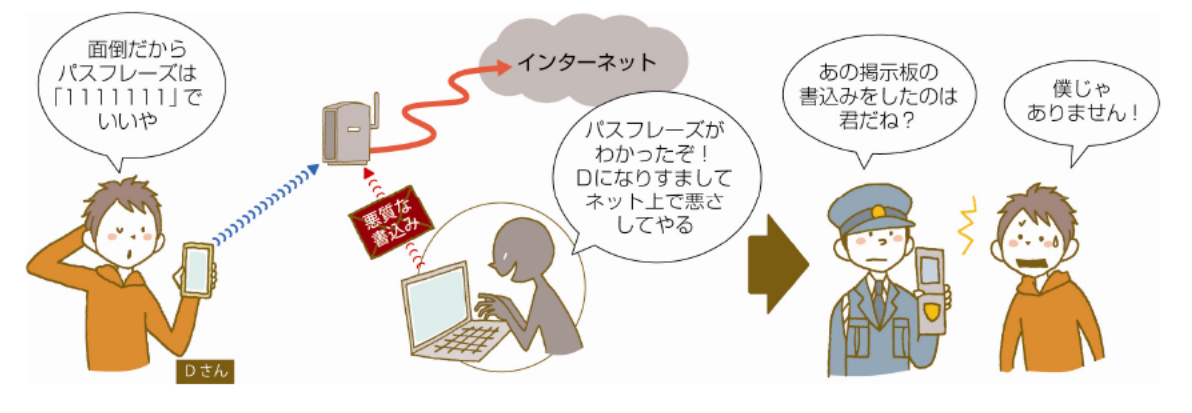

## <問題点>

Dさんは適切に無線LANの情報セキュリティ設定を行っていなかったため、 容易に無線LANのパスフレーズが推測され、何者かに無線LANのアクセスポ イントを不正利用されてしまった。

この事例では、「一般利用者が安心・安全に利用するためのガイドライン」の「2. </sup> (1) アクセスポイントに適切な暗号化方式を設定」を守ることが大切です。

(3) 無線LANを利用する他の人から、無断で端末にアクセスされてしまう

無線LANの設定によっては、同じアクセスポイントを利用する他の人が、無線LAN を通じてあなたの端末にアクセスできる場合があります。その場合、あなたの端末に保存 している写真やビデオ、電子メール等のプライバシー性の高い大事な情報が、他人に盗ま れたり書き換えられたりする危険性があります。

#### <事例>

旅行に出かけたEさんは、宿泊先で無線LANが使えると聞き、持参したノートパソコ ンを無線LANに接続してインターネットを利用した。

その後しばらくして、いたずら電話がかかってくるようになった。また、友人からイン ターネット上にEさんの写真と名前、電話番号等が書かれていることを教えられた。

Eさんのノートパソコンはファイル共有機能が有効になっており、ノートパソコンに保 存していた写真等が、宿泊先の無線LANを利用していた他の人に盗まれてしまったので ある。

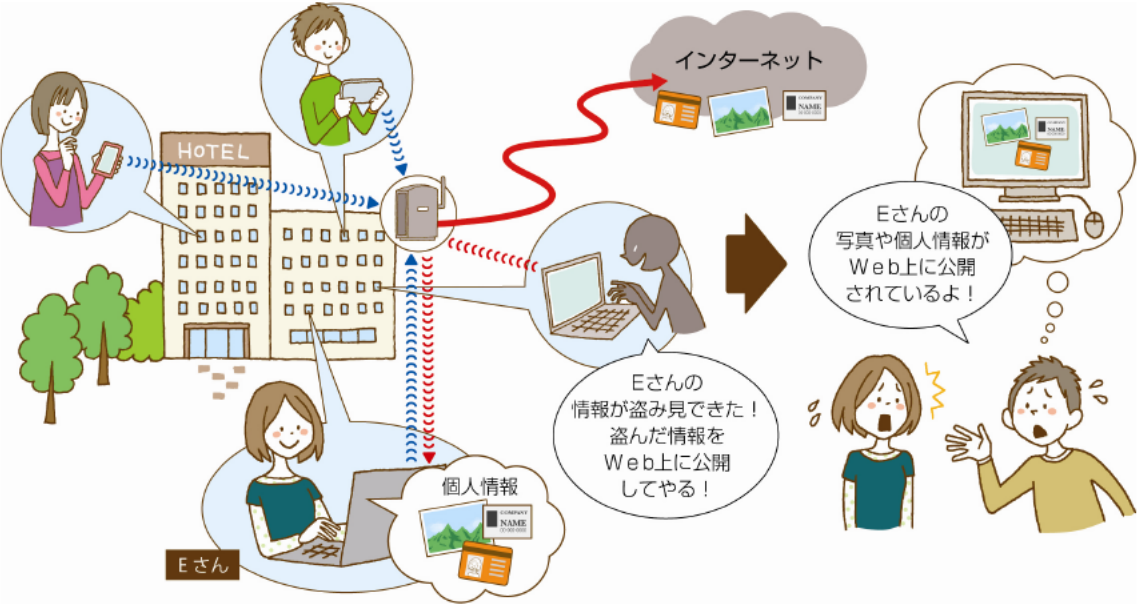

## <問題点>

Eさんはファイル共有機能を有効にしたまま、宿泊先の無線LANサービスを 利用したため、無線LANを利用する他の人が、Eさんのパソコンに保存されて いる情報を見ることができる状態になっていた。その結果、パソコンに保存して いた写真や個人情報が盗まれてしまった。

</sup> この事例では、 「一般利用者が安心・安全に利用するためのガイドライン」の「1. (2) 公共の場では、ファイル共有機能を解除」を守ることが大切です。

#### (4) なりすました無線LANのアクセスポイントに情報を盗み取られる

無線LANのアクセスポイントに、同一の名称 (SSID)、暗号化方式、パスフレーズが 設定されると、それが本来接続するべき正しいアクセスポイントなのか、正しいアクセス ポイントになりすました不正なアクセスポイントなのか判別できないことがあります。

不正なアクセスポイントに気がつかずに接続すると、あなたのIDやパスワード、電子 メールの内容等が盗み見られたり、ウイルスに感染させられたりする危険性があります<sup>23</sup>。

#### <事例>

Fさんは外出先でインターネットを利用しようと思った。利用できるアクセスポイント の一覧に、契約している公衆無線LANサービスと同じ名前のアクセスポイントがあった ので接続した。「証明書エラー」という画面が表示されたがよく分からなかったので、1 Dとパスワードを入力した。いつも通りインターネットが使えたため気にせずメールを 使ったり、ブログを更新したりした。

その後、Fさんのメールには多くの広告メールが届くようになった。どうやらFさんの 個人情報が流出したらしい。Fさんは原因がよくわからず、インターネットに詳しい友人 に相談することにした。

いろいろ相談している内に、公衆無線LANサービスで「証明書エラー」という画面が 表示されたことを思い出した。どうやらFさんは、公衆無線LANサービスのアクセスポ イントと全く同じ設定をした不正なアクセスポイントに気がつかずに接続してしまったよ うである。ブログの更新にはSSLを使っていたため、ブログのIDやパスワード等は盗 まれなかったが、電子メールにはSSLを使っていなかったためメールアドレスが知られ、 悪用されたのである。

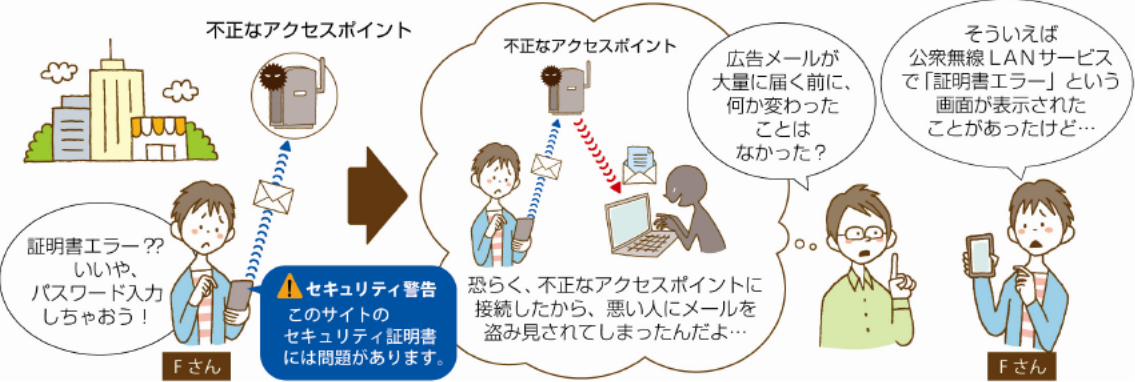

#### <問題点>

公衆無線LANサービスに接続する時に、証明書エラーが表示されるなど、い つもと違う様子に気がつかないまま、不正なアクセスポイントに接続したため、F さんの個人情報は盗まれて悪用された。不正なアクセスポイントに接続していて もSSLを使っていたブログの情報は盗まれなかった。

⋇ この事例では、「一般利用者が安心・安全に利用するためのガイドライン」の「1 (1) 大事な情報はSSLでやりとり、(4) 公衆無線LANサービスのログイン画面に 子証明書エラーが表示されたら接続しない及び(5) 接続しているアクセスポイントを 確認」を守ることが大切です。

<sup>23</sup> ウイルス感染対策として、ウイルス対策ソフトの導入が有効です。

<連絡先> 総務省情報セキュリティ対策室 TEL: 03-5253-5749 FAX: 03-5253-5752 E-mail: wlan-security@ml.soumu.go.jp